# **Inhaltsverzeichnis**

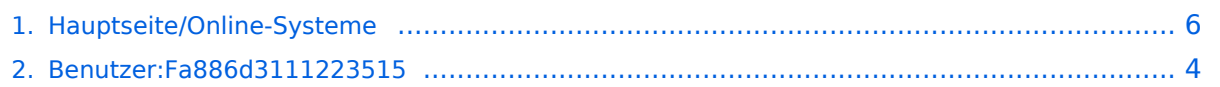

# **Hauptseite/Online-Systeme**

[Versionsgeschichte interaktiv durchsuchen](https://wiki.tugraz.at) [VisuellWikitext](https://wiki.tugraz.at)

# **[\(Quelltext anzeigen\)](#page-5-0)**

[Fa886d3111223515](#page-3-0) ([Diskussion](https://wiki.tugraz.at/nawigraz/index.php?title=Benutzer_Diskussion:Fa886d3111223515&action=view) | [Beiträge](https://wiki.tugraz.at/nawigraz/index.php/Spezial:Beitr%C3%A4ge/Fa886d3111223515)) [Markierung:](https://wiki.tugraz.at/nawigraz/index.php/Spezial:Markierungen) [Visuelle Bearbeitung](https://wiki.tugraz.at/nawigraz/index.php?title=Projekt:VisualEditor&action=view) [← Zum vorherigen Versionsunterschied](#page-5-0)

#### **Zeile 7: Zeile 7:**

**−**

**−**

#### **[Version vom 17. Oktober 2021, 10:29 Uhr](#page-5-0) [Version vom 17. Oktober 2021, 10:58 Uhr](#page-5-0) ([Quelltext anzeigen](#page-5-0))**

[Fa886d3111223515](#page-3-0) [\(Diskussion](https://wiki.tugraz.at/nawigraz/index.php?title=Benutzer_Diskussion:Fa886d3111223515&action=view) | [Beiträge\)](https://wiki.tugraz.at/nawigraz/index.php/Spezial:Beitr%C3%A4ge/Fa886d3111223515) [Markierung](https://wiki.tugraz.at/nawigraz/index.php/Spezial:Markierungen): [Visuelle Bearbeitung](https://wiki.tugraz.at/nawigraz/index.php?title=Projekt:VisualEditor&action=view) [Zum nächsten Versionsunterschied →](#page-5-0)

 $=$ == $|$ nteruniversitäre Anmeldung= $=$ = $|$  == $|$ nteruniversitäre Anmeldung= $=$ 

**<span class="ve-pasteProtect" style="color: rgb(0, 0, 0)" data-ve**attributes="{&quot:style&quot::  $\alpha$ quot:color: rab(0, 0, 0)&quot: }" >Die</span> <span class="ve**pasteProtect" style="color: rgb(0, 0,**  238)" data-ve-attributes="{ & quot; style":"color: rgb(0, 0, 238) & quot: } ">[[Hauptseite/Online-**Systeme/Interuniversitäre Anmeldung|Interuniversitäre**  Kopplung11</span> <span class="ve**pasteProtect" style="color: rgb(0, 0, 0)**" data-ve-attributes="{&quot: **style":"color: rgb(0, 0, 0) "}">ist für die Bediensteten in der Visitenkarte verfügbar und bei den Studierenden auf der online-Startseite erkenntlich. Die so verwendbare Einstiegsapplikation ist also bei Bediensteten und Studierenden unterschiedlich, die im Folgenden verwendete Applikation zur Kopplung und Datensynchronisation hingegen ident. </span>**

# **BlueSpice4**

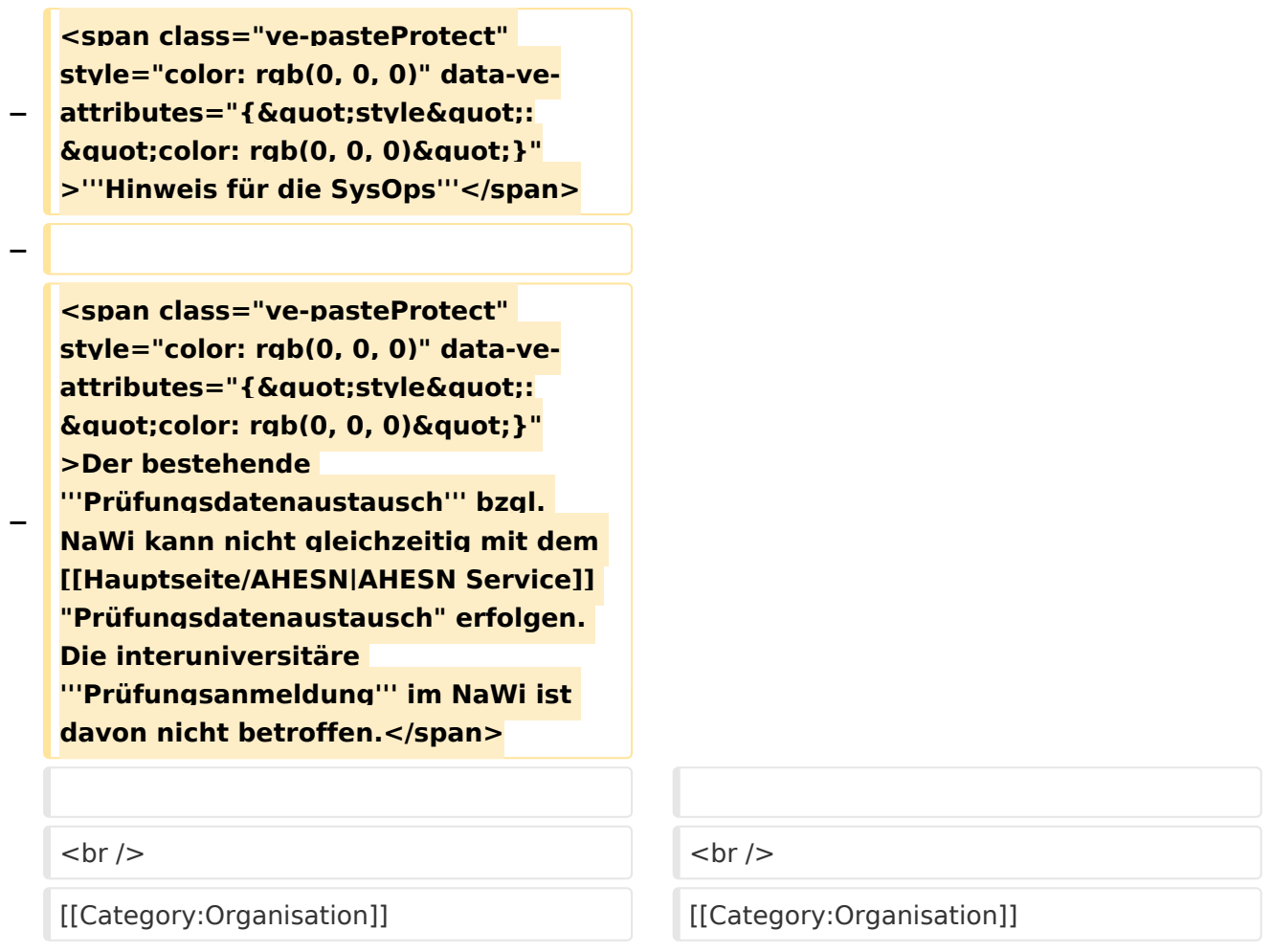

# Version vom 17. Oktober 2021, 10:58 Uhr

Die Verwaltung der persönlichen und studienrelevanten Daten erfolgt in dem online-System der jeweiligen Heimat-Uni:

- <https://online.tugraz.at/>
- <https://online.uni-graz.at/>

Damit alle Daten in beiden Systemen verfügbar sind, ist die Funktion einer **Kopplung auf Benutzerebene** vorgesehen. Dies hat jede/r Studierende einmalig selbst über die **persönliche Visitenkarte** im online-System vorzunehmen. Damit erübrigt sich ein gleichzeitiges händisches Anmelden in beiden Systemen.

## **Interuniversitäre Anmeldung**

## <span id="page-3-0"></span>**Hauptseite/Online-Systeme: Unterschied zwischen den Versionen**

[Versionsgeschichte interaktiv durchsuchen](https://wiki.tugraz.at) [VisuellWikitext](https://wiki.tugraz.at)

# **[\(Quelltext anzeigen\)](#page-5-0)**

[Fa886d3111223515](#page-3-0) ([Diskussion](https://wiki.tugraz.at/nawigraz/index.php?title=Benutzer_Diskussion:Fa886d3111223515&action=view) | [Beiträge](https://wiki.tugraz.at/nawigraz/index.php/Spezial:Beitr%C3%A4ge/Fa886d3111223515)) [Markierung:](https://wiki.tugraz.at/nawigraz/index.php/Spezial:Markierungen) [Visuelle Bearbeitung](https://wiki.tugraz.at/nawigraz/index.php?title=Projekt:VisualEditor&action=view) [← Zum vorherigen Versionsunterschied](#page-5-0)

### **[Version vom 17. Oktober 2021, 10:29 Uhr](#page-5-0) [Version vom 17. Oktober 2021, 10:58 Uhr](#page-5-0) ([Quelltext anzeigen](#page-5-0))**

[Fa886d3111223515](#page-3-0) [\(Diskussion](https://wiki.tugraz.at/nawigraz/index.php?title=Benutzer_Diskussion:Fa886d3111223515&action=view) | [Beiträge\)](https://wiki.tugraz.at/nawigraz/index.php/Spezial:Beitr%C3%A4ge/Fa886d3111223515) [Markierung](https://wiki.tugraz.at/nawigraz/index.php/Spezial:Markierungen): [Visuelle Bearbeitung](https://wiki.tugraz.at/nawigraz/index.php?title=Projekt:VisualEditor&action=view) [Zum nächsten Versionsunterschied →](#page-5-0)

#### **Zeile 7: Zeile 7:**

===Interuniversitäre Anmeldung=== ===Interuniversitäre Anmeldung===

**<span class="ve-pasteProtect" style="color: rgb(0, 0, 0)" data-ve**attributes="{&quot:style&quot::  $\&$ quot;color: rgb(0, 0, 0)  $\&$ quot; }" **>Die</span> <span class="vepasteProtect" style="color: rgb(0, 0,**  238)" data-ve-attributes="{ & quot; style&auot::&auot:color: rab(0, 0, 238) & quot; } ">[[Hauptseite/Online-**Systeme/Interuniversitäre Anmeldung|Interuniversitäre**  Kopplung]]</span> <span class="ve**pasteProtect" style="color: rgb(0, 0,**  0)" data-ve-attributes="{&quot: style":"color: rgb(0, 0, 0) **"}">ist für die Bediensteten in der Visitenkarte verfügbar und bei den Studierenden auf der online-Startseite erkenntlich. Die so verwendbare Einstiegsapplikation ist also bei Bediensteten und Studierenden unterschiedlich, die im Folgenden verwendete Applikation zur Kopplung und Datensynchronisation hingegen ident. </span>**

**−**

**−**

# **BlueSpice4**

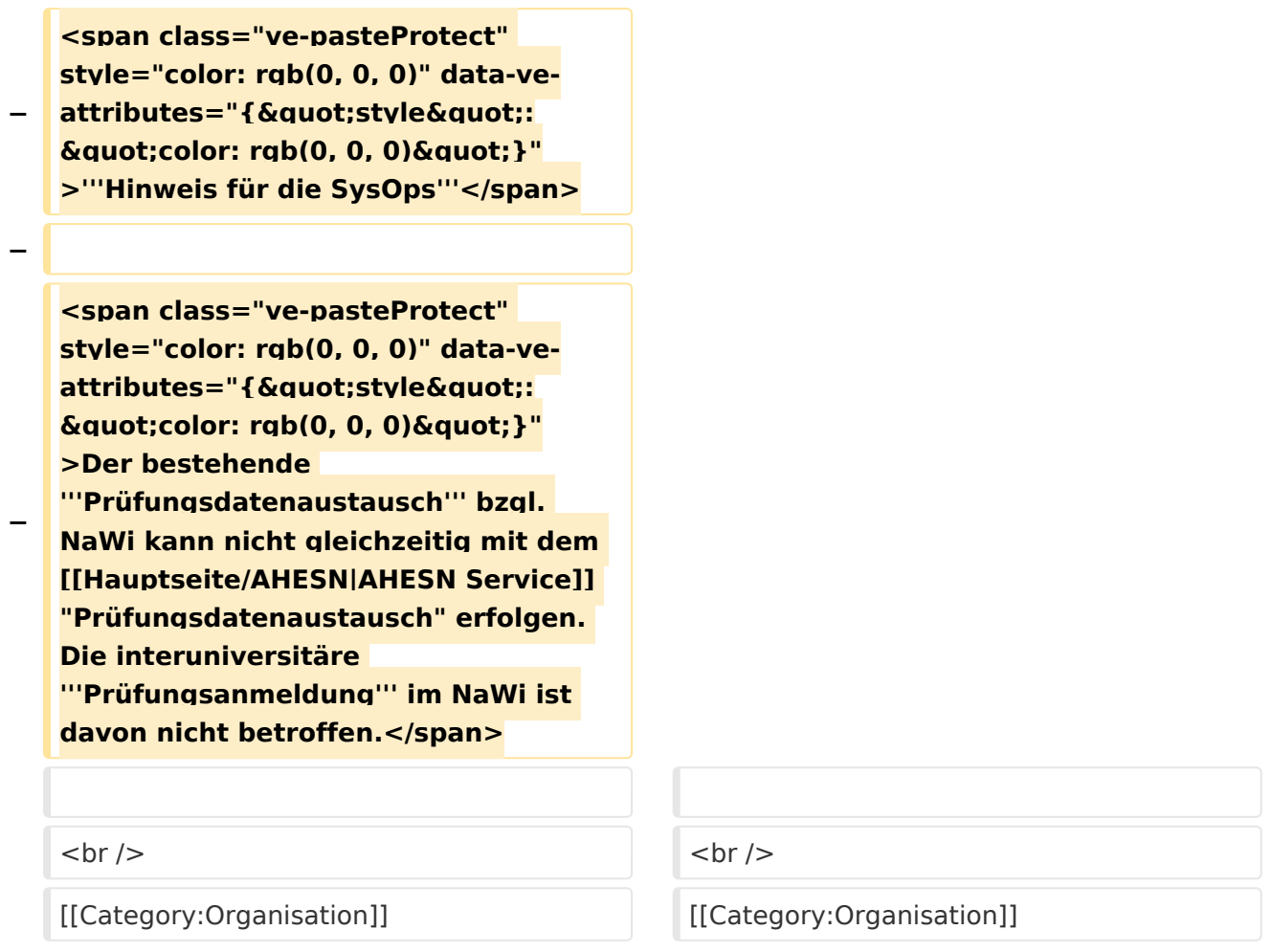

# Version vom 17. Oktober 2021, 10:58 Uhr

Die Verwaltung der persönlichen und studienrelevanten Daten erfolgt in dem online-System der jeweiligen Heimat-Uni:

- <https://online.tugraz.at/>
- <https://online.uni-graz.at/>

Damit alle Daten in beiden Systemen verfügbar sind, ist die Funktion einer **Kopplung auf Benutzerebene** vorgesehen. Dies hat jede/r Studierende einmalig selbst über die **persönliche Visitenkarte** im online-System vorzunehmen. Damit erübrigt sich ein gleichzeitiges händisches Anmelden in beiden Systemen.

## **Interuniversitäre Anmeldung**

## <span id="page-5-0"></span>**Hauptseite/Online-Systeme: Unterschied zwischen den Versionen**

[Versionsgeschichte interaktiv durchsuchen](https://wiki.tugraz.at) [VisuellWikitext](https://wiki.tugraz.at)

# **[Version vom 17. Oktober 2021, 10:29 Uhr](#page-5-0) [Version vom 17. Oktober 2021, 10:58 Uhr](#page-5-0) [\(Quelltext anzeigen\)](#page-5-0)**

[Fa886d3111223515](#page-3-0) ([Diskussion](https://wiki.tugraz.at/nawigraz/index.php?title=Benutzer_Diskussion:Fa886d3111223515&action=view) | [Beiträge](https://wiki.tugraz.at/nawigraz/index.php/Spezial:Beitr%C3%A4ge/Fa886d3111223515)) [Markierung:](https://wiki.tugraz.at/nawigraz/index.php/Spezial:Markierungen) [Visuelle Bearbeitung](https://wiki.tugraz.at/nawigraz/index.php?title=Projekt:VisualEditor&action=view) [← Zum vorherigen Versionsunterschied](#page-5-0)

# **([Quelltext anzeigen](#page-5-0))**

[Fa886d3111223515](#page-3-0) [\(Diskussion](https://wiki.tugraz.at/nawigraz/index.php?title=Benutzer_Diskussion:Fa886d3111223515&action=view) | [Beiträge\)](https://wiki.tugraz.at/nawigraz/index.php/Spezial:Beitr%C3%A4ge/Fa886d3111223515) [Markierung](https://wiki.tugraz.at/nawigraz/index.php/Spezial:Markierungen): [Visuelle Bearbeitung](https://wiki.tugraz.at/nawigraz/index.php?title=Projekt:VisualEditor&action=view) [Zum nächsten Versionsunterschied →](#page-5-0)

#### **Zeile 7: Zeile 7:**

===Interuniversitäre Anmeldung=== ===Interuniversitäre Anmeldung===

**<span class="ve-pasteProtect" style="color: rgb(0, 0, 0)" data-ve**attributes="{&quot:style&quot::  $\&$ quot;color: rgb(0, 0, 0)  $\&$ quot; }" **>Die</span> <span class="vepasteProtect" style="color: rgb(0, 0,**  238)" data-ve-attributes="{ & quot; style&auot::&auot:color: rab(0, 0, 238) & quot; } ">[[Hauptseite/Online-**Systeme/Interuniversitäre Anmeldung|Interuniversitäre**  Kopplung]]</span> <span class="ve**pasteProtect" style="color: rgb(0, 0,**  0)" data-ve-attributes="{&quot: style":"color: rgb(0, 0, 0) **"}">ist für die Bediensteten in der Visitenkarte verfügbar und bei den Studierenden auf der online-Startseite erkenntlich. Die so verwendbare Einstiegsapplikation ist also bei Bediensteten und Studierenden unterschiedlich, die im Folgenden verwendete Applikation zur Kopplung und Datensynchronisation hingegen ident. </span>**

**−**

**−**

# **BlueSpice4**

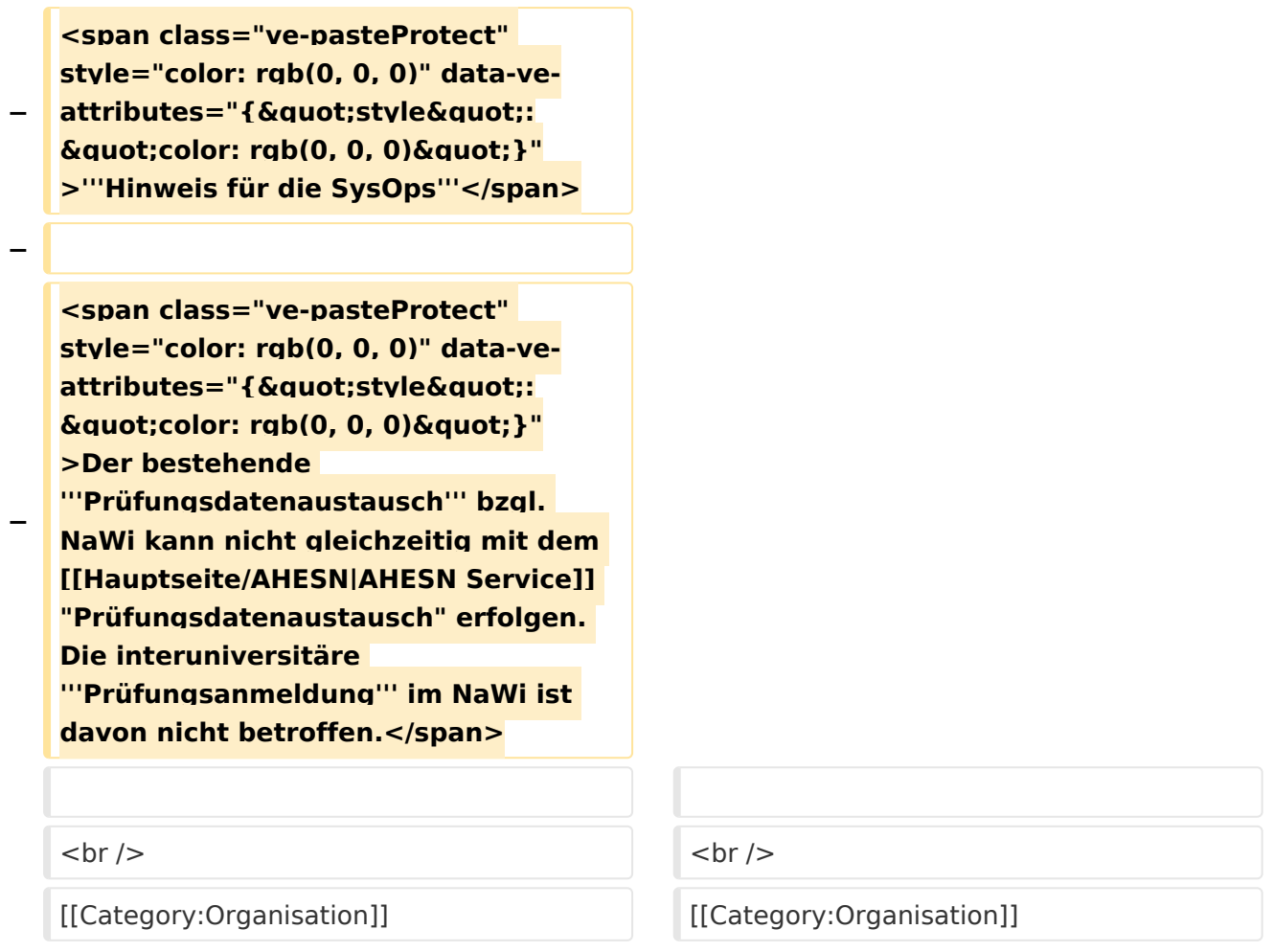

# Version vom 17. Oktober 2021, 10:58 Uhr

Die Verwaltung der persönlichen und studienrelevanten Daten erfolgt in dem online-System der jeweiligen Heimat-Uni:

- <https://online.tugraz.at/>
- <https://online.uni-graz.at/>

Damit alle Daten in beiden Systemen verfügbar sind, ist die Funktion einer **Kopplung auf Benutzerebene** vorgesehen. Dies hat jede/r Studierende einmalig selbst über die **persönliche Visitenkarte** im online-System vorzunehmen. Damit erübrigt sich ein gleichzeitiges händisches Anmelden in beiden Systemen.

## **Interuniversitäre Anmeldung**